# Sürüm Güncelleme Dokümanı

### **04.2019 Tarihli Mikro Fly 10a Sürümü**

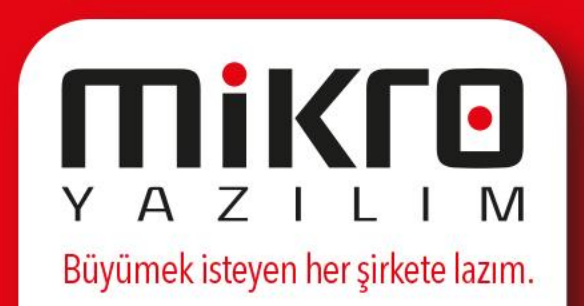

#### **Personel İzin Taleplerinde Kademeli Onay Sistemi**

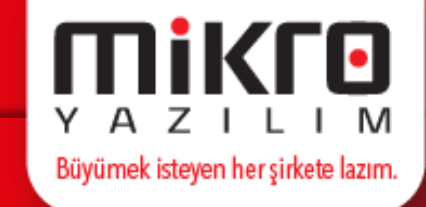

Personel izin taleplerinin, hiyerarşik yapıya uygun şekilde kademeli olarak onaylanabilmesi sağlanmıştır. Bu yapı ile birlikte personeller için oluşturulmuş olan izinlerin talebe göre bir ya da birden fazla kademeli onay ile yönetilebilmesi sağlanmıştır.

Personel izinlerinin kademeli olarak onaylanması için; Personel Yönetimi modülünde yer alan İzin Yönetimi menüsüne İzin Talep Onaylama Operasyonları menüleri eklenmiştir. İlgili satırda Kademeli onay uygulanacak mı ? parametresi «Evet» olarak seçilerek kaydedilmelidir.

Evet

- 8

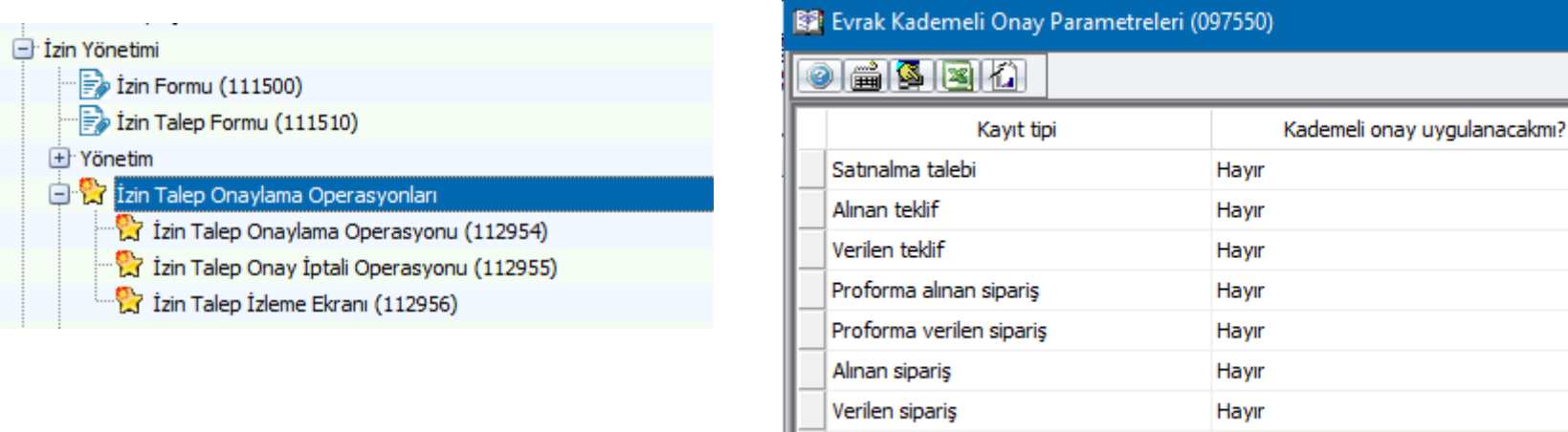

S Personel izin talep

#### **Personel İzin Taleplerinde Kademeli Onay Sistemi**

Büyümek isteyen her şirkete lazım.

Uygulama Detayları;

Parametre tanımı sonrasında Kullanıcı Onay Tanımları (097551) menüsünden hangi kullanıcıların hangi kademeli ile izin onaylayacağı belirlenmelidir. Menüye giriş yapıldığında ilk olarak kademeli onay yapacak kullanıcının seçileceği kullanıcı seçim ekranı karşınıza gelecektir. Kullanıcı seçimi yapıldıktan sonra açılan pencereden " Personel izin talep" satırında Onaylayabilir parametresi aktif edilmelidir. Yetki tipi alanında "Amir onayı gerektirir" ya da "Onayı yeterlidir" seçimi yapılmalıdır.

- Amir onayı gerektirir seçimi yapıldı ise Kendisinden önce kaç kişinin onayından geçmeli alanına minimum bir rakam girilmelidir. Burada girilen değer izin onayının seçilen kullanıcıdan önce kaç kullanıcının daha onayından geçeceğini belirleyecektir. İzin onayı seçtiğiniz kullanıcının ekranına düşmesi için belirtilen sayıda kullanıcının izin talebini onaylaması gerekmektedir.
- Onayı yeterlidir seçimi yapılmış ise ilgili kullanıcı direkt olarak izin talebi onaylayabilecektir.

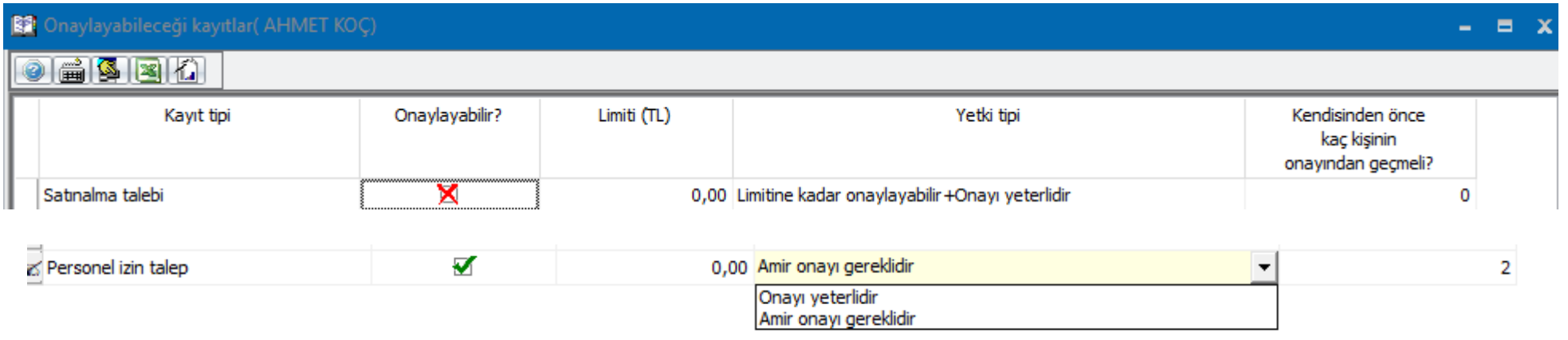

Not: SRV kullanıcısı direkt olarak izin onaylayabilecek yetkidedir.

#### **Personel İzin Taleplerinde Kademeli Onay Sistemi**

Büyümek isteyen her şirkete lazım.

Uygulama Detayları;

Tüm tanımlamalar gerçekleştirildikten sonra izin talebi onaylama işlemleri İzin Talep Onaylama Operasyonu' ndan (112954) gerçekleştirilecektir. Menü çalıştırıldığında onay bekleyen izin talepleri ekrana listelenecektir. Onaylanmak istenilen izin talepleri seçilerek Operasyon menüsünden Seçili satırları onayla (Ctrl+O) fonksiyonu ile ilerlendiğinde izin talebi onaylanacaktır. Kullanıcı izin talebini onayladığında talebine göre dilerse açıklama detayını da girebilecektir.

Görseldeki izin talep satırında iki ayrı onaydan geçerek seçili kullanıcıya izin talebinin onaylayacağı görüntülenmektedir.

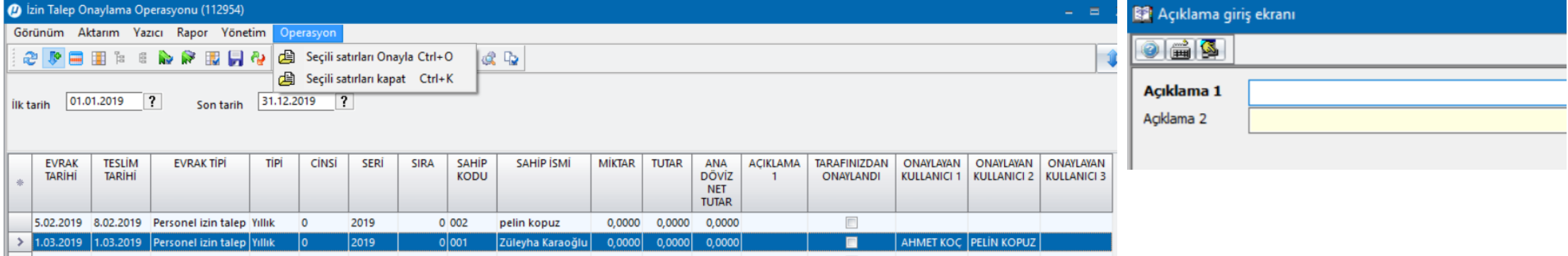

Onaylanan izin talepleri İzin Talep Onay İptali Operasyonu' ndan (112955) iptal edilebilecektir. Bununla birlikte izin talepleri ile ilgili yapılan tüm işlemler İzin Talep İzleme (112956) menüsünden sağlanabilecektir.

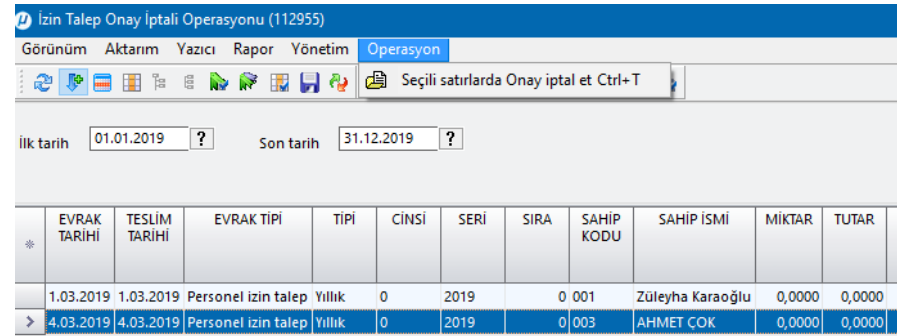

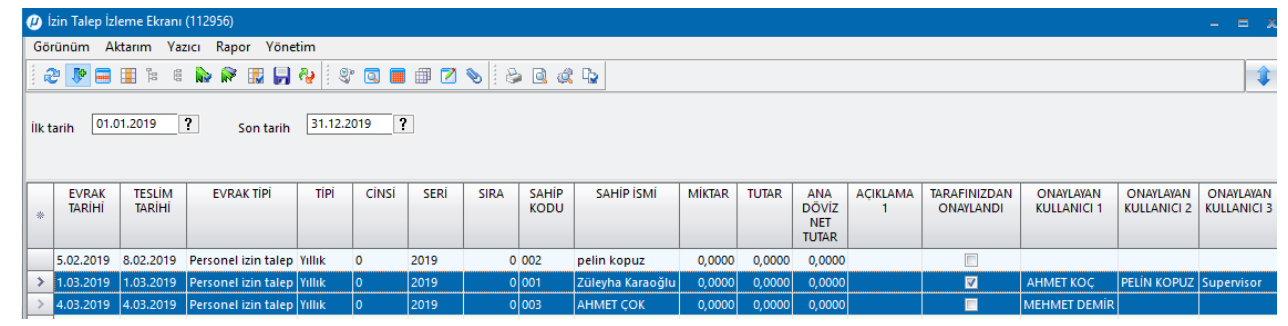

#### **Farklı Cari Hesaplar İçin Farklı e-Arşiv Dizaynı Kullanabilme**

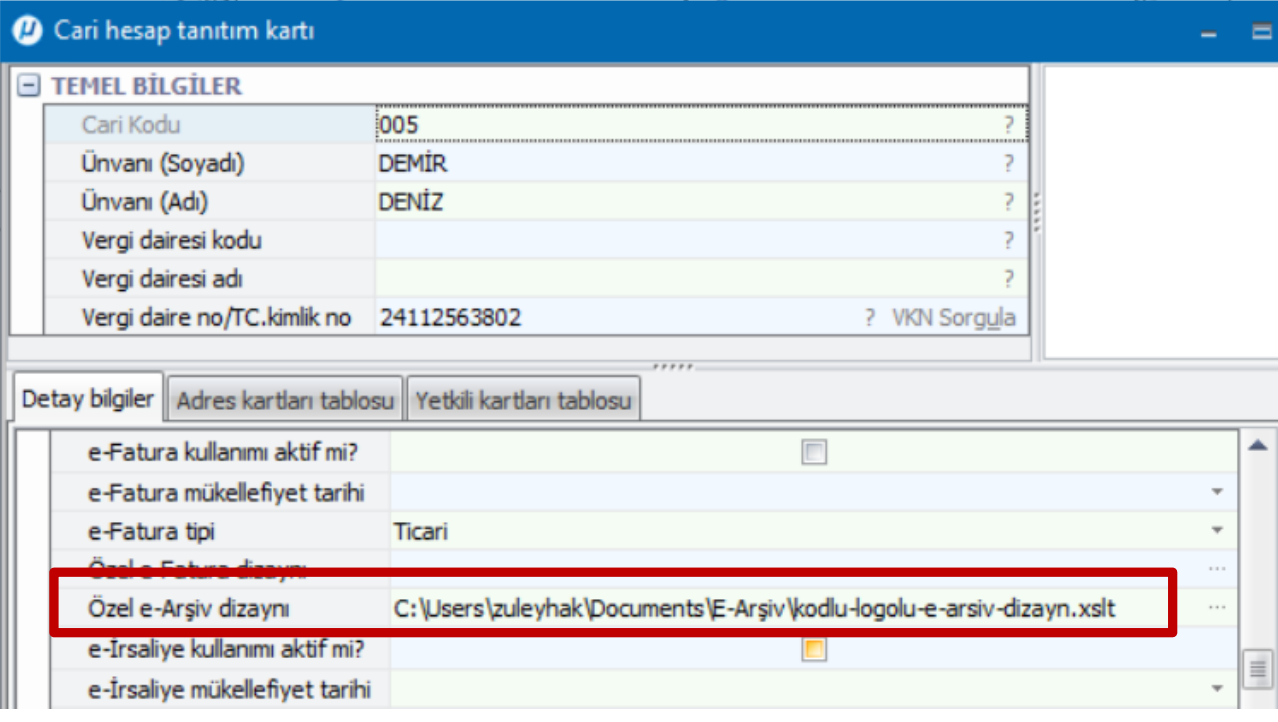

- Cari Hesaplar bazında özel e-Fatura dizaynı belirleyebilme ve farklı e-Arşiv dizaynları ile e-Arşiv faturası gönderebilme özelliği programlarımıza eklenmiştir. Bu özellik sayesinde belirleyeceğiniz cari hesaplarınıza farklı tasarımlarla e-Arşiv gönderimlerini artık yapabiliyor olacaksınız.
- Uygulama için; Cari hesap tanıtım kartı (041110) / • Detay bilgiler sekmesine "Özel e-Arşiv dizaynı" alanı eklenmiştir.
- Bu alan ile her cari için farklı e-Arşiv dizaynı kullanılabilmesi mümkün olacaktır.
- Bu alanda herhangi bir dizayn yolu tanımlanmamış ise sistemde yüklü olan standart e-Arşiv dizaynınız ile gönderim yapılacaktır.

e-Arşiv dizaynınızı tercihe göre istenilen bir klasör içerisinde saklayabilirsiniz. Ancak dizayn yolu tanımlandıktan sonra dizayn dosyası silinmemeli veya yeri değiştirilmemelidir. Aksi takdirde e-Arşiv faturanız standart dizayn ile gönderilecektir. Dizayn dosyasının yeri değiştirilecek ise aynı şekilde dizayn yolunun da yeniden tanımlanması gerekmektedir.

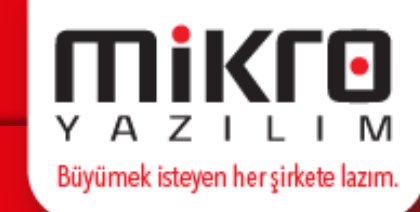

#### **Gelen Fatura Kabulünde Sorumluluk Merkezi ve Proje Kodunun Satır Bazında Seçilmesi**

e-Fatura kabulünde cari hareket (Statik alan) ve evrak satırları (dinamik alan) için ayrı sorumluluk merkezi ve proje kodu seçilebilmesi sağlanmıştır. Bu düzenleme ile birlikte Gelen Faturalar (360025) operasyon ekranında fatura kabul aşamasında açılan pencereye "Multikod eşleme ekranı açılsın" parametresi eklenmiştir.

Parametre işaretlenerek işleme devam edilmesi durumunda fatura içerisindeki stok ve hizmet kodlarının Mikro Yazılım programları içerisinde eşlenmiş bir karşılığı bulunsa da; eşleştirme ekranın açılması sağlanmaktadır.

Açılan ekranda faturanın koşullarına göre yeniden satır bazlı sorumluk merkezi ve proje kodu seçimi yapılarak içeri aktarılması sağlanmaktadır.

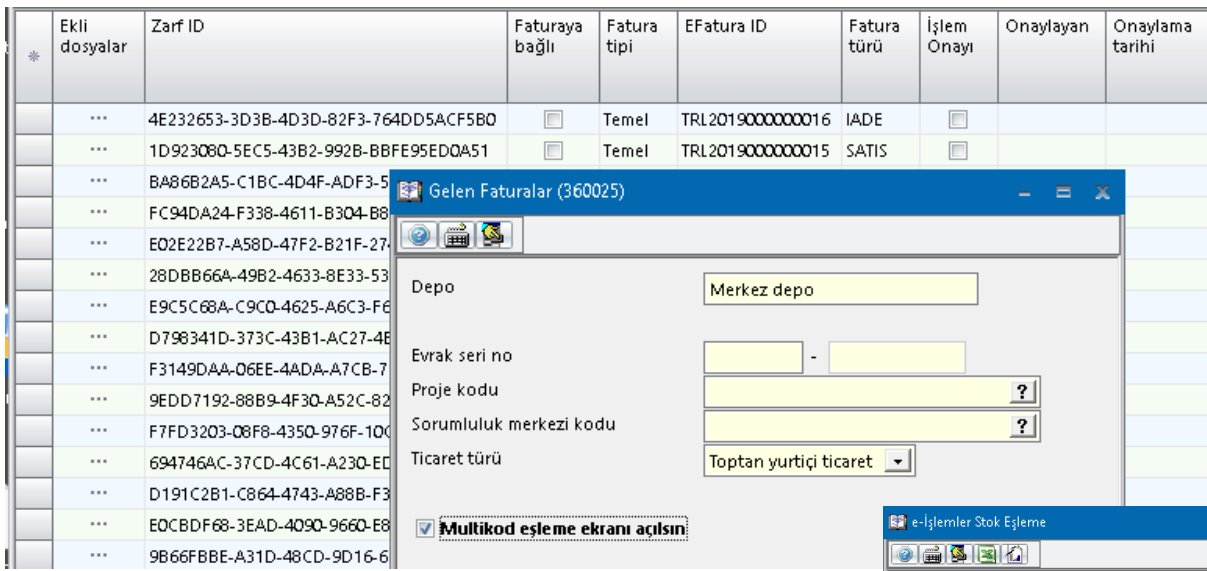

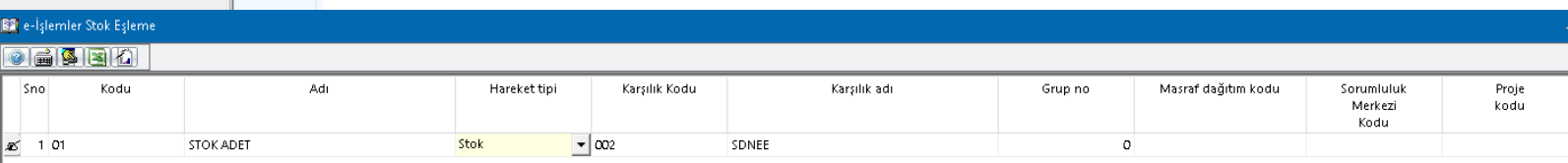

Büyümek isteyen her şirkete lazım.

Dikkat edilmesi gerekenler;

Fatura kabul aşamasında stok eşleme ekranında seçilen proje kodu ve sorumluluk merkezi değerleri faturaya her zaman yansıyacaktır. Eğer girilmezse, bu faturaya bağlanan irsaliye ya da sipariş içerisinden proje kodu veya sorumluluk merkezi değerlerini faturaya getirecektir.

Büyümek isteyen her şirkete lazım.

- Gelen e-Fatura daha önce irsaliye olarak girilmiş olduğunda, stok eşleme ekranından proje kodu ve sorumluluk merkezi girilmeden kayıt edildiğinde irsaliyede Proje kodu ve Sorumluluk merkezi varsa ön değer olarak faturaya ilgili sorumluluk merkezi ve proje kodu bilgileri gelecektir.
- Gelen e-Fatura daha önce sipariş olarak girilmiş olduğunda, stok eşleme ekranından proje kodu ve sorumluluk merkezi girilmeden kayıt edildiğinde siparişte Proje kodu ve Sorumluluk merkezi ön değer olarak faturaya ilgili sorumluluk merkezi ve proje kodu bilgileri gelecektir.
- Gelen e-Fatura daha önce irsaliye veya siparişte proje kodu ve sorumluluk merkezi seçilmiş ise, stok eşleşme ekranından proje kodu ve sorumluluk merkezi belirtilmesi durumunda faturaya ön değer olarak gelecektir.

### **Mikro FLU Programlarında Yapılan Yenilikler**

#### **İşveren Tarafından Personelin Eş ve Çocuğu İçin Ödenen Sigorta Takibinin Yapılabilmesi**

işverenlerin personel eş ve çocukları için ödemiş olduğu sigortaların takibinin yapılabilmesi sağlanmıştır. Bu düzenleme ile birlikte Personel Yönetimi/Sicil işlemleri içerisinde yer alan Personel Borç ve Devir Tanımlamaları (111600) menüsündeki 'Özel sigorta devirleri' sekmesine 'Devir diğer sigorta eş/çocuk (İşveren)' ve 'Aylık özel sigorta girişleri' sekmesine 'Diğer sigorta eş/çocuk (İşveren)' alanları eklenmiştir.

Büyümek isteyen her şirkete lazım.

Eklenen 'Diğer sigorta eş/çocuk (İşveren)' alanı 'Yasal parametreler (116215)' menüsündeki; 'İşverenin ödediği sigortalar için SGK muafiyeti' alanındaki muafiyet dışındadır. SGK primi muafiyetsiz, yani tam olarak kesilecektir.

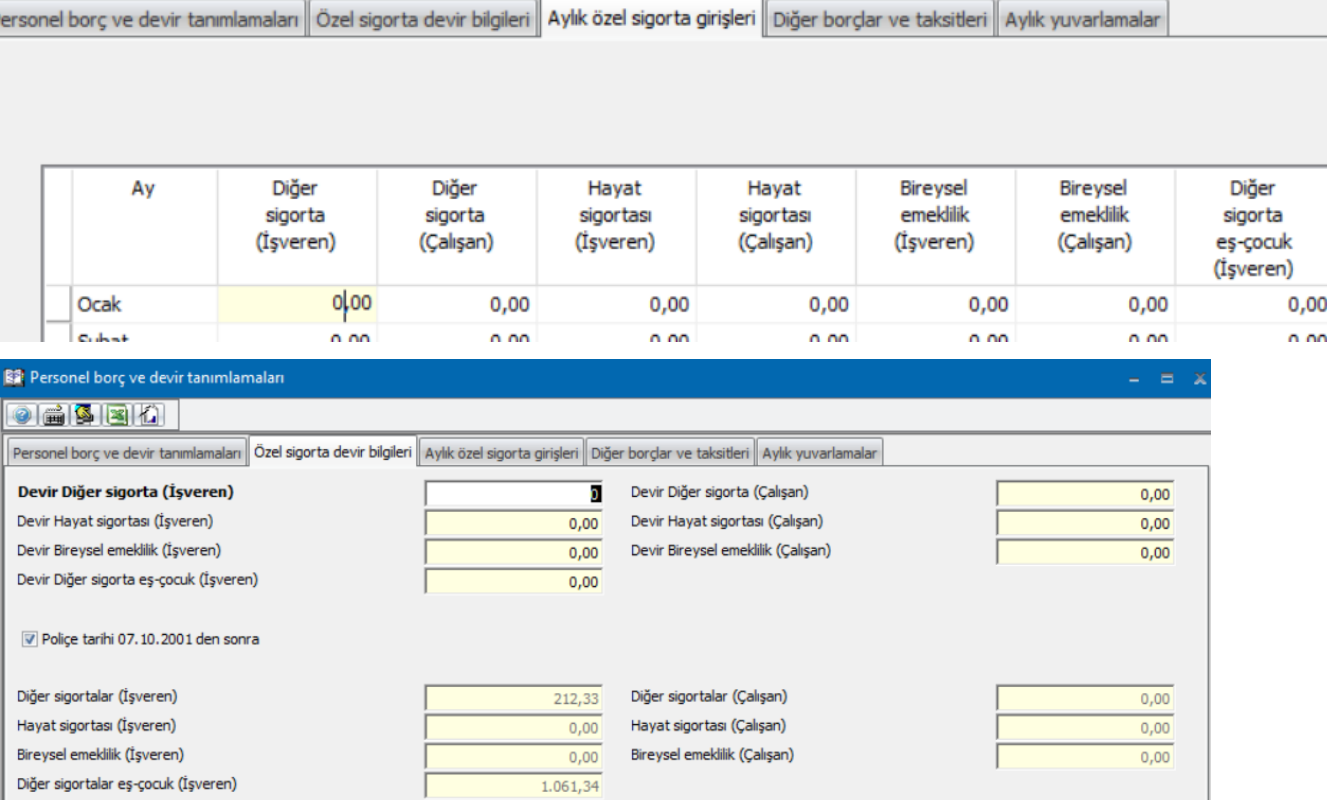

#### **Tevkifatlı Alış Faturasının Alternatifli Muhasebe Kaydı**

Vergi hesap kodları 'İndirilen KDV tevkifat muhasebe kodu' alanına hesap kodu girildiğinde tevkifatlı alış faturası için alternatif muhasebe fişi oluşacaktır.

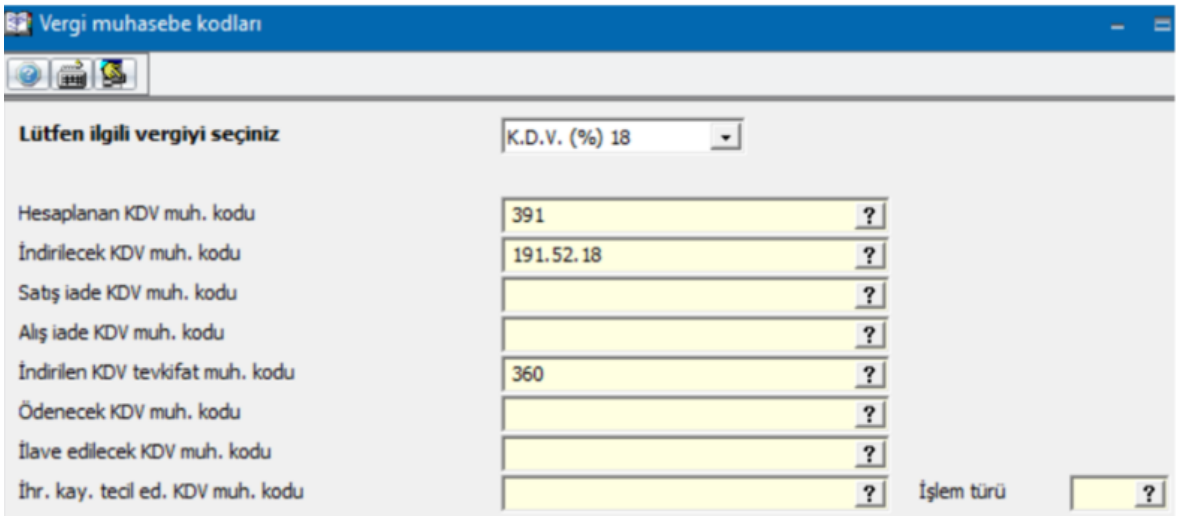

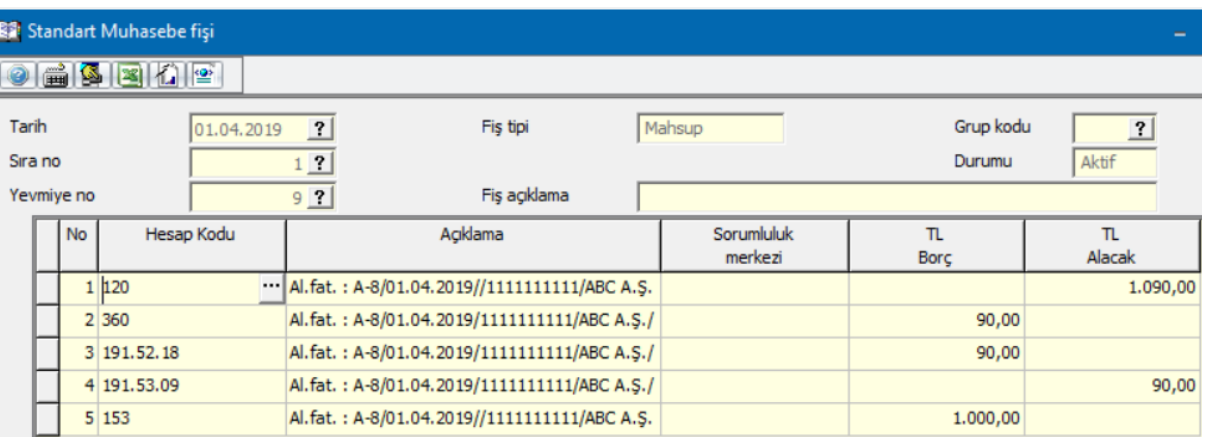

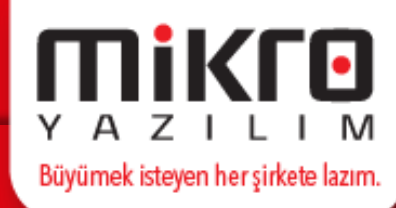

### **Mikro FLG Programlarında Yapılan Yenilikler**

#### **Kurumlar Vergisi Beyannamesi Güncellemesi**

Büyümek isteyen her şirkete lazım.

Ocak - Aralık 2018 dönemine ait Kurumlar Vergisi beyannamesi için GİB tarafından 2 Nisan 2019 tarihinde güncelleme yapılmıştır. Yapılan güncelleme programlarımıza eklenmiştir.

Kurumlar Vergisi beyannamesinin sürüm kodu KURUMLAR\_21 olmuştur.

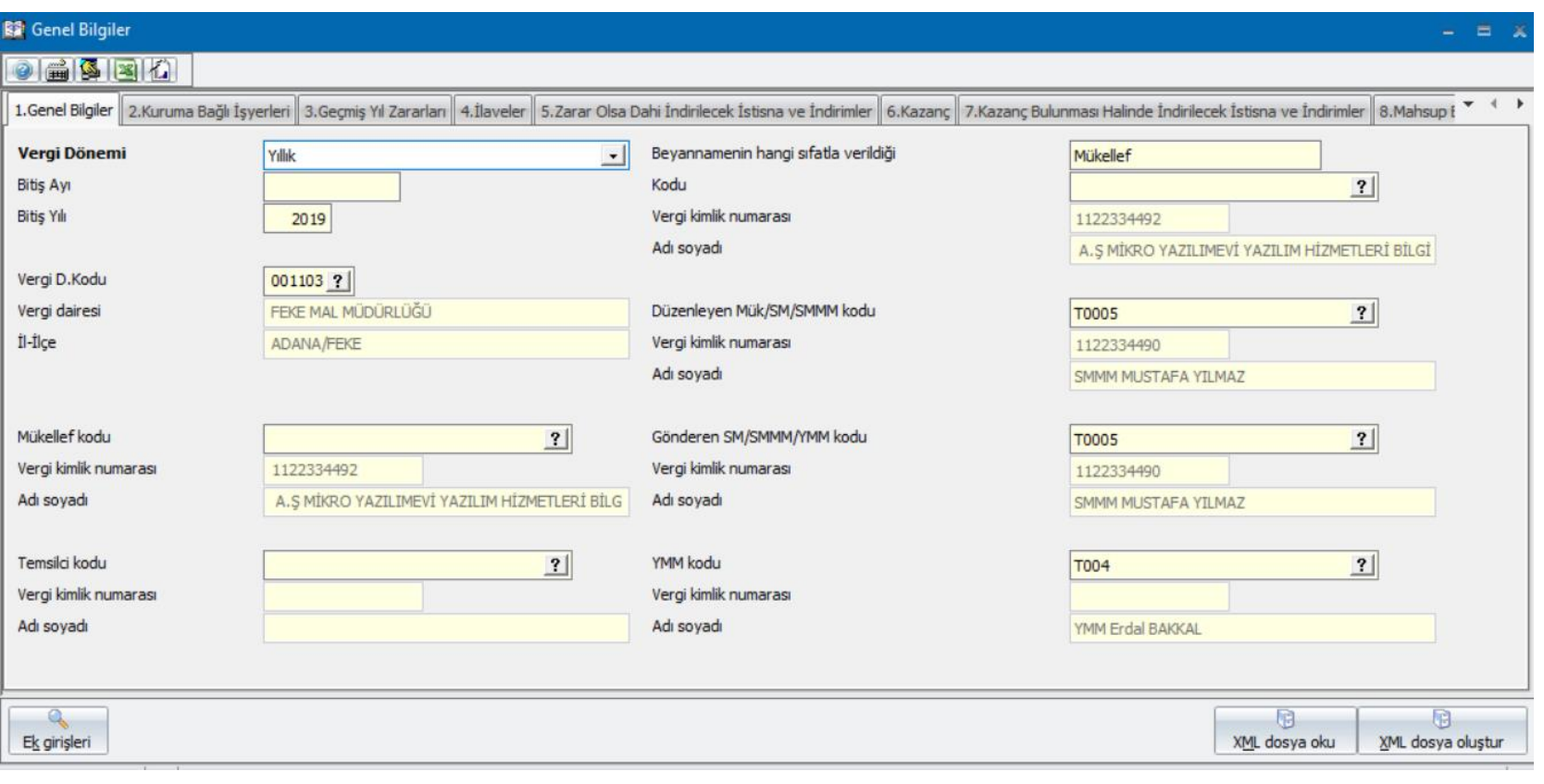

#### **KDV Beyannamesi Güncellemesi**

Büyümek isteyen her şirkete lazım.

KDV-1 istisna hesap kodları menüsündeki 'Tam istisna' sekmesine aşağıdaki kodlar eklenmiştir. 335 13/n Basılı Kitap ve Sürekli Yayınların Teslimi 336 Geçici 40 UEFA Müsabakaları Kapsamında Yapılacak Teslim ve Hizmetler

Faturalarda ilgili istisna kodlarının kullanılabilmesi için, 'Genel amaçlı tabloları yeniden oluşturma (504003) menüsü çalıştırılmalı, F9 tuşu ile seçimler kaldırılıp 'KDV istisna tanımları tablosu' seçilerek F2 tuşuna basılmalıdır.

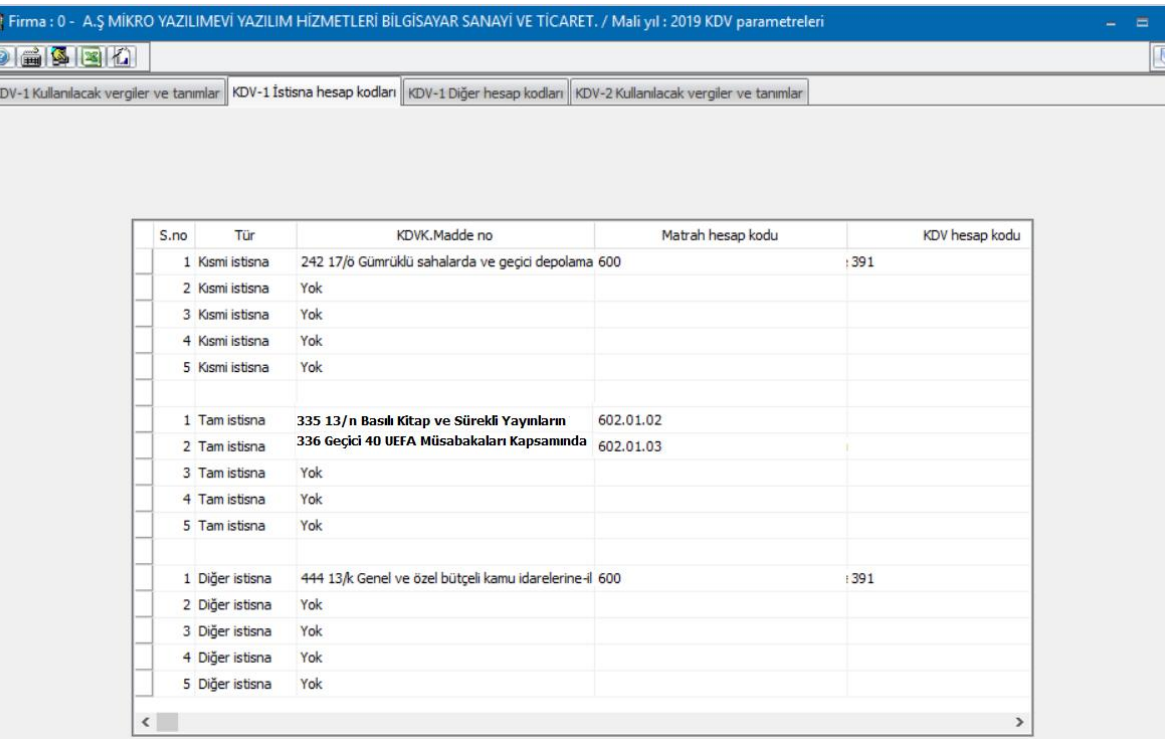

## **Mikro FLY Programlarında Yapılan Yenilikler**

**Excel'den Ayrıntılı Fatura Oluşturma Menüsünden İhracat Faturalarının da Aktarılabilmesi**

Excel'den Fatura Oluşturma (Ayrıntılı) (010401) menüsünden ihracat faturalarının aktarılabilmesi sağlanmıştır. Excel dosyanızdaki verileri ve parametre ekranındaki tanımlamaları sağladıktan sonra İhracat faturalarınız aktarım sonrasında oluşacaktır.

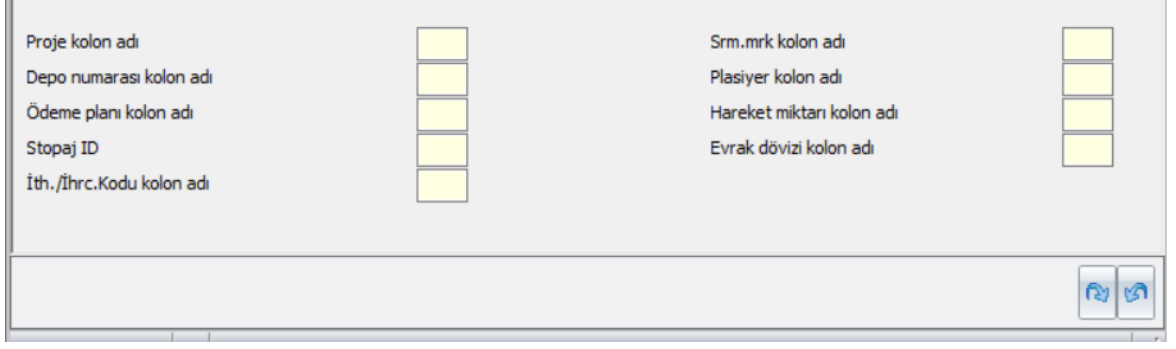

#### Excelden Fatura Oluşturma (Ayrıntılı) (010401)

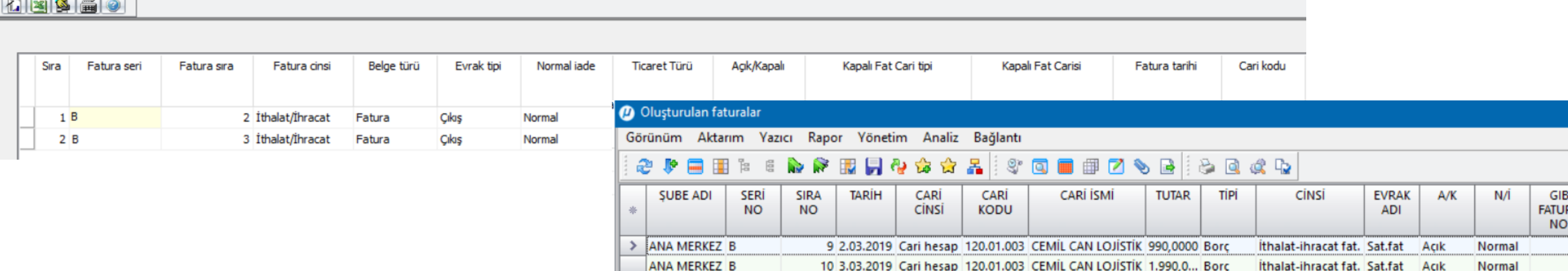

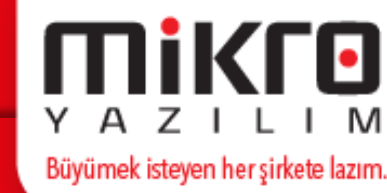

#### **Zamanlanmış Görevler ile Oluşturulan Dosya İsminin Belirlenmesi**

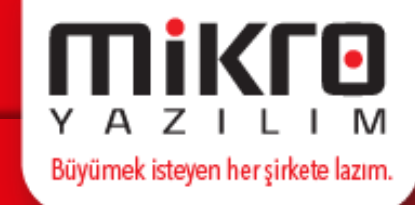

09a sürümümüz ile programlarımıza eklenen zamanlanmış görevler ile oluşturulacak dosyaların isimlerinin kullanıcı seçimine göre belirlenebilmesi sağlanmıştır. Zamanlanmış görev tanımlanırken parametre ekranında bulunan "Oluşacak Dosya İsim Yapısı" alanındaki seçimlere göre oluşan dosyanın ismi belirlenmiş olacaktır.

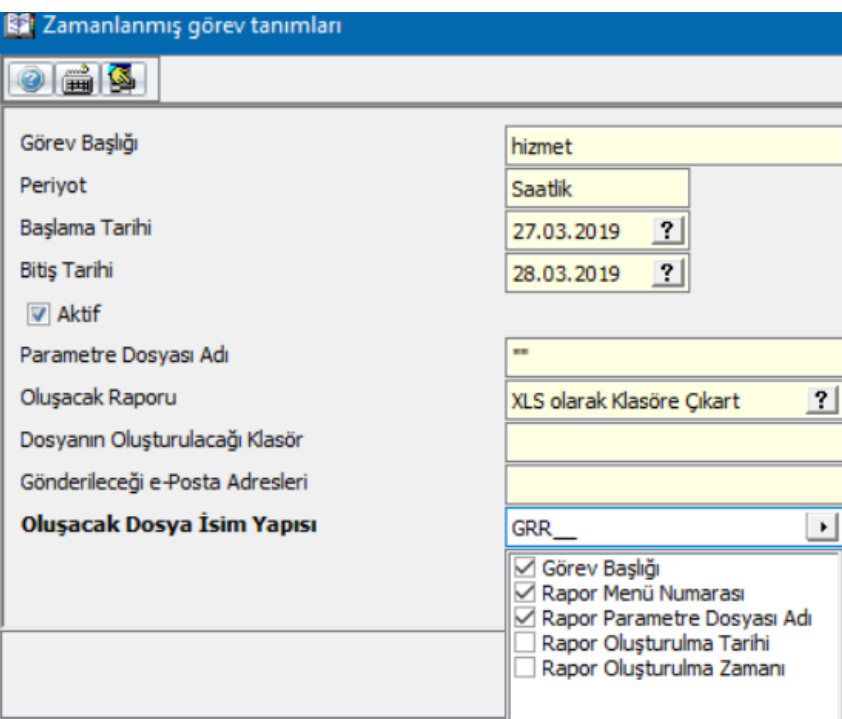

#### **Parti-Lot' lu Stokların Çıkış Hareketlerinde Parti Kodunun Sonradan Seçilebilmesi**

Parti-Lot ile takip edilen stokların çıkış hareketlerinde kullanıcı seçimine göre parti-lot bilgisinin sonradan girilebilmesi sağlanmıştır. Bu düzenleme için Ayarlar ve Genel Tanımlar/Sistem/Program Akış Parametreleri (091400) Stok parametrelerine; \*Parti-Lot takibinde çıkış evraklarına parti kodu sonradan girilebilsin parametresi eklenmiştir. Ön değeri pasif olan bu parametre evet olarak seçilir ise parti-lot bilgisi girilmemiş stok çıkış hareketlerinin kaydedilmesine izin verilecektir. Bu parametre giriş hareketleri için kullanılan parametrede olduğu gibi iade hareketlerinde dikkate alınmayacaktır.

Büyümek isteyen her şirkete lazım.

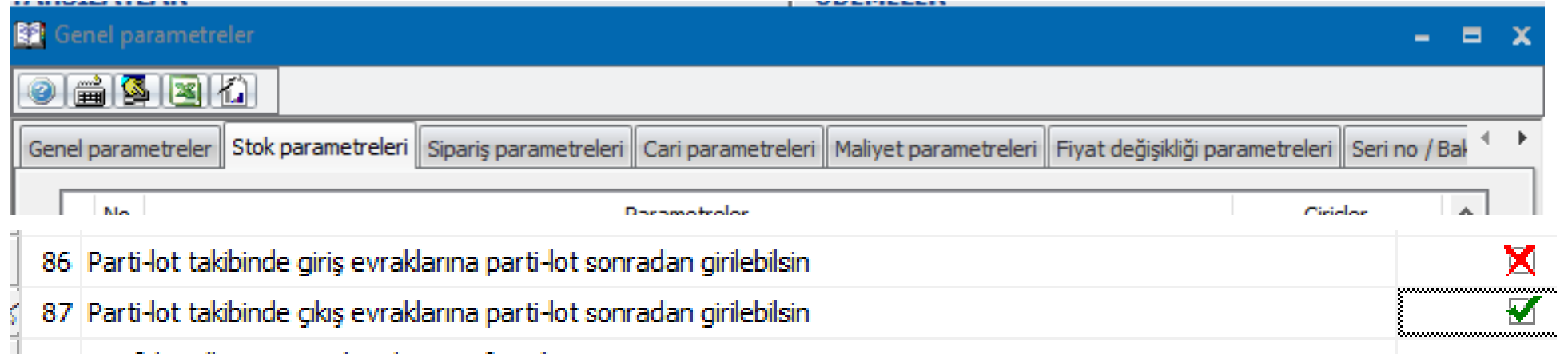

Not: Çıkış hareketlerinde parti-lot bilgisinin sonradan girilebilmesi için, Program Akış Parametreleri (091400) Stok parametrelerindeki "46. Parti lok evrak detayında girilsin" parametresi aktif olmalıdır.

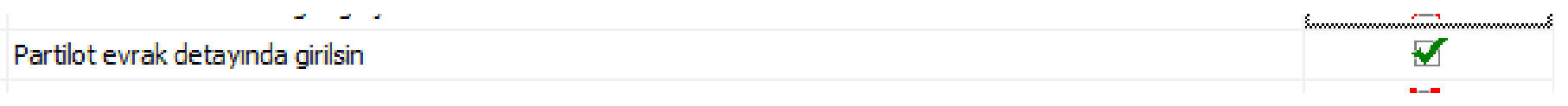

#### **Teklif Oluşturmada Mali Yıl Kontrolü**

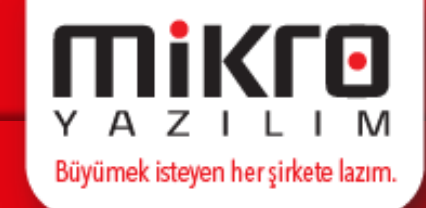

Satın Alma Taleplerinden Sipariş Evrakı Oluşturma ve Kapama Operasyonu' ndan (028004) Operasyon /Seçili satırlardan alınan teklif fişi oluştur" fonksiyonu ile teklif oluşturulurken önceki mali yılda aynı teklif kodu ile daha önce oluşturulmuş teklif evrakı var ise uyarı verilmesi ve kullanıcı talebine göre devam edilebilmesi sağlanmıştır.

Uygulama Detayları;

Satın alma talep fişi (023010) menüsünden satın alma talebi oluşturulduktan sonra;

Satın alma taleplerinden sipariş evrakı oluşturma veya kapama operasyonu(028004) / Operasyon/ "Seçili satırlardan alınan teklif fişi oluştur "seçeneği ile devam edildiğinde, önceki mali yılda aynı teklif kodu ile oluşturulmuş teklif evrakı var ise ekrana uyarı mesajı gelecek ve talebe göre devam edilmek istenirse yeni evraka teklif kodu eklenecek ya da seçime göre kontrollü olarak işlemden vazgeçilmesi sağlanacaktır.

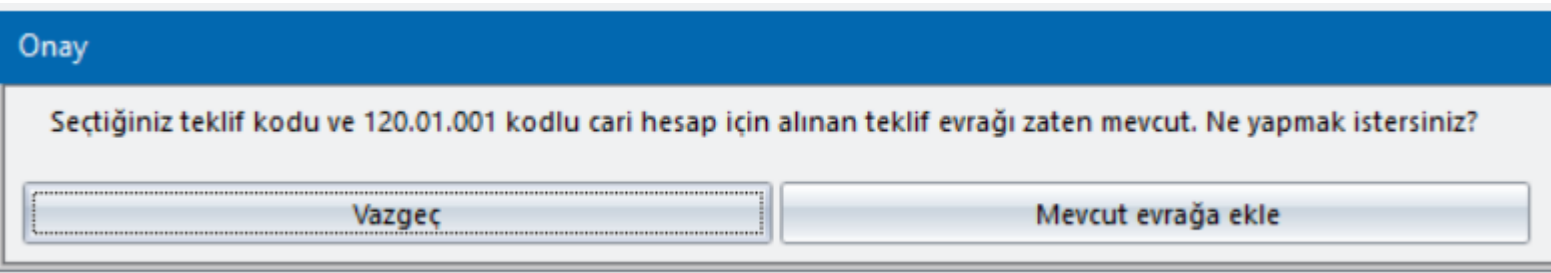

#### **Excel'den Bilgi Aktarımında XSLX Formatında Bilgi Okunması ve Sayfa Bilgisinin Seçilmesi**

Personel Yönetimi / Puantaj ve Tahakkuk İşlemleri içerisinde yer alan Excel'den Bilgi Aktarımı (112410) menüsü aracılığı ile Excel' den puantaj aktarımı yapılırken, XLSX Excel formatında bilgilerin okunabilmesi sağlanmıştır. Bu düzenleme ile birlikte aktarım yapılacak Excel dosyasındaki sayfanın da belirtilebilmesi ve ilk sayfa dışındaki sayfalardan da bilgi aktarımı yapılabilmesi sağlanmıştır. Excel dosyasındaki ilk sayfadan değil de farklı bir sayfadan aktarım yapılmak isteniyorsa, parametreler ekranında<br>"Excel sayfası adı" alanından ilgili sayfa adı girilmelidir.

#### Personel Yönetimi  $+$  Sicil İslemleri Puantaj ve Tahakkuk Islemleri Personel Puantaj Kartları (112100) Personel Toplu Puantaj Islemleri (112200) Personel Devam Kontrol Toplu Puantaj Islemleri (112205) Personel Puantaj Öndeğer Girişi (112300) Pdks'den Bilgi Aktarımı (112400) Excel'den Bilgi Aktarımı (112410) Personel Puantaj Yenileme (112500) Personel Puantai Silme (112600)

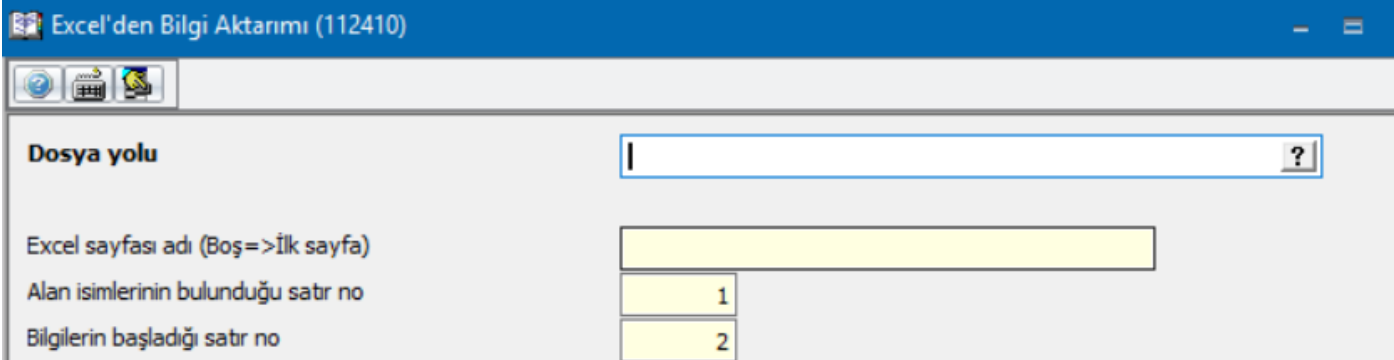

Büyümek isteyen her şirkete lazım.

#### **Lisanslama Yapısında Güncellemeler**

Personel Yönetimi modülümüzde olduğu gibi;

- Insan Kaynakları Yönetimi
- Genel ve Sabit Kıymetler Yönetimi •
- Perakende Yönetimi  $\bullet$
- Perakende Satış Noktası Yönetimi

modüllerimizin de ana paket alımı yapılmasına gerek olmadan satılabilmesi ve lisanslanabilmesi sağlanmıştır.

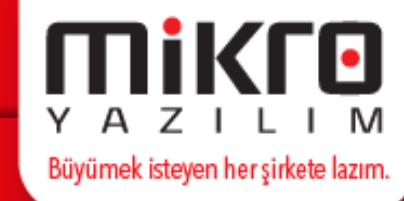

#### **Fly Kurulum Dosyaları**

#### **Mikro Fly Server 64 bit**

<https://we.tl/t-jCjQRc1B8S>

**Mikro Fly Client 64 bit**

<https://we.tl/t-9R5vtXGPNZ>

**Mikro Fly Client 32 bit**

<https://we.tl/t-9hsaMwbrf4>

#### **Mikro Fly e-Defter 64 bit**

<https://we.tl/t-kdNmuTDYDP>

### **Mikro Fly e-Defter 32 bit**

<https://we.tl/t-Q67sZJ7PYK>

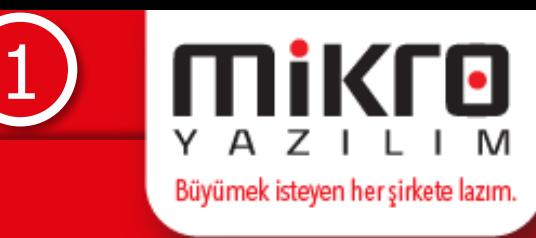

#### **Ortak Kurulum Dosyaları**

**Mikra** Büyümek isteyen her şirkete lazım.

2

**Partner 64 bit**

<https://we.tl/t-usa1XDAhst>

**Partner 32 bit** <https://we.tl/t-bB3d4H8TBX>

**Servis 64 bit** <https://we.tl/t-um4QkxI7nT>

**Servis 32 bit** <https://we.tl/t-qvg1SzJPtQ> **POS 64 bit <https://we.tl/t-N31JFY6161>**

**POS 32 bit** <https://we.tl/t-HIMoMO2tIg>

**Mikbeyan 64 bit** <https://we.tl/t-EHv5mYwl7Y>

**Mikbeyan 32 bit** <https://we.tl/t-aLvJnFGxjk>

### **Mikro FLY Programlarında Yapılan Yenilikler**

3

mikro

Büyümek isteyen her şirkete lazım.

M

#### **Yardım Dosyaları**

**Help TR**

<https://we.tl/t-C93Q7b4AwN>

**Help EN** <https://we.tl/t-d05UcqqQdE>

**Help AZ** <https://we.tl/t-qtg0j4p8Uz>